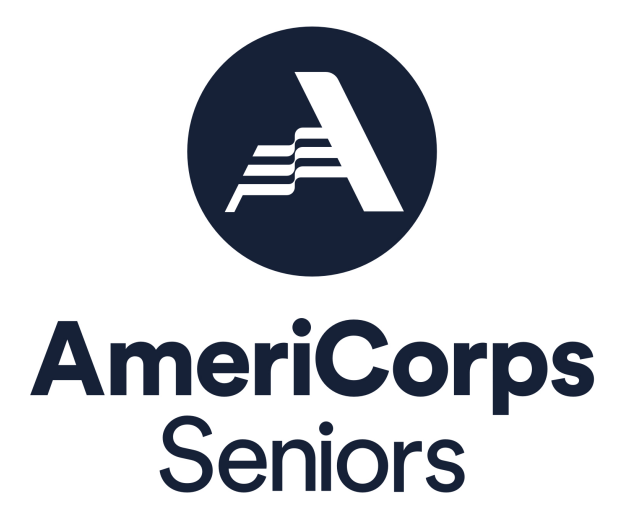

**Progress Report Supplement (PRS) eGrants Step-by-Step Instructions for Grantees**  RSVP and Senior Demonstration Program (SDP)

FACSIMILE OF ELECTRONIC FORMS

Form is Authorized for Local Reproduction

CNCS Form 424-NSSC OMB Control No. 33045-0035-Expiration 11/30/2024

## Before Getting Started

The following eGrants screenshots and instructions will walk you through completing the Progress Report Supplement (PRS). Below are a few tips to remember when completing your PRS.

- 1. All of the fields on the PRS form are required. Each field must be completed in order to submit the PRS. If there are no numbers to report for a particular data field, please enter a "0".
- 2. For questions introduced this year, you may not have collected the relevant data to inform this report. Where possible, please provide an estimate for these questions this year and plan to collect data for future reports.
- 3. Please be sure to **scroll down to the end of each category** to ensure all required fields are filled in.
- 4. You will be unable to make changes once the report has been submitted. Too make changes after the submission, please contact your AmeriCorps Portfolio Manager.
- 5. To print a copy of the PRS, click on the "Print PRS" button on the "Review and Submit" screen.

## Instructions for Logging into eGrants

To log into eGrants: go to www.nationalservice.gov and click on the Grants and Funding tab on the top of the screen. From the Grants & Funding page, click on the "Access eGrants Platform" link.

Access eGrants Platform >

You will be directed to the eGrants page on the National Service website which gives you a brief introduction to eGrants and the eGrants Help Desk Information. You will then click on the eGrants Log-in link.

eGrants Log-in >

*\*As of September 29, 2020, The Corporation of National Community Services (CNCS) and Senior Corps will shift to be called AmeriCorps and AmeriCorps Seniors. eGrants may not match the updated branding.*

The eGrants log-in screen will appear.

**\*Note: You may have to temporarily enable popups in order to move forward.**

All current and previous grantees can type in their grantee user name and password. Click the "*Login to eGrants*" link.

If you cannot remember your eGrants user name or password, please contact the National Service Hotline at (800) 942-2677 (M -Th., 9:00A.M. – 7:00P.M. Eastern Time).

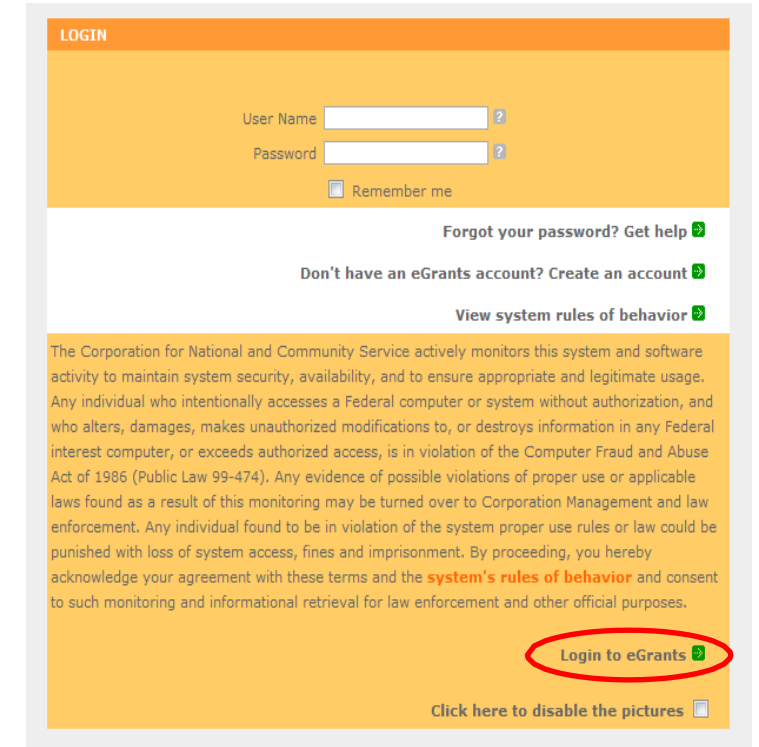

## Instructions for Entering Information in the Progress Report Supplement

Once you have logged into eGrants with your user name and password, you will be taken to the home screen.

**Step (1)** Click on "*Progress Report Supplement"* under Reporting to AmeriCorps.

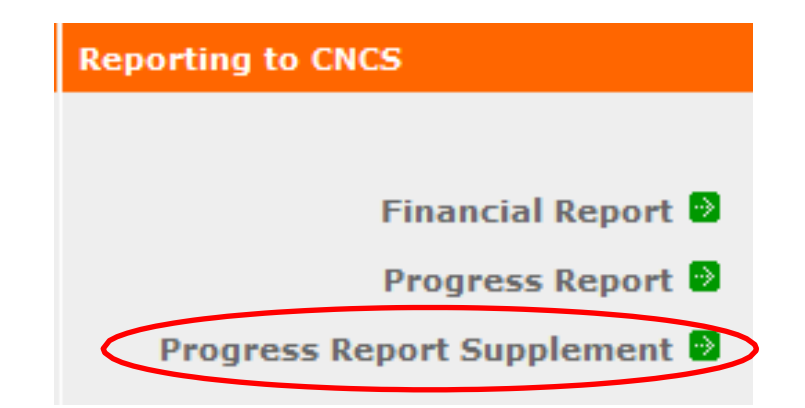

**Step (2)** Select the most current grant number. The "**edit"** link will appear in the right column; click on it to fill out the PRS. To ensure that you have selected the correct grant number you can check the reporting period.

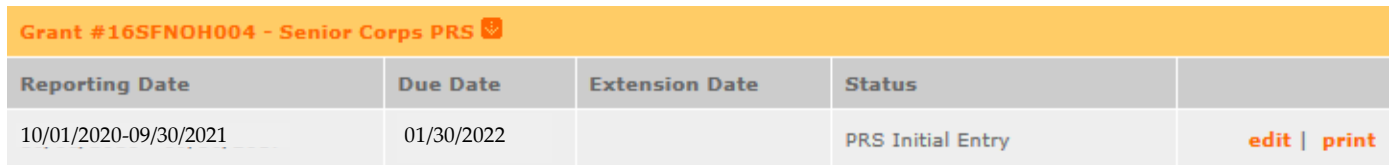

\*Note: If you do not know your current grant number, please contact your AmeriCorps Portfolio Manager.

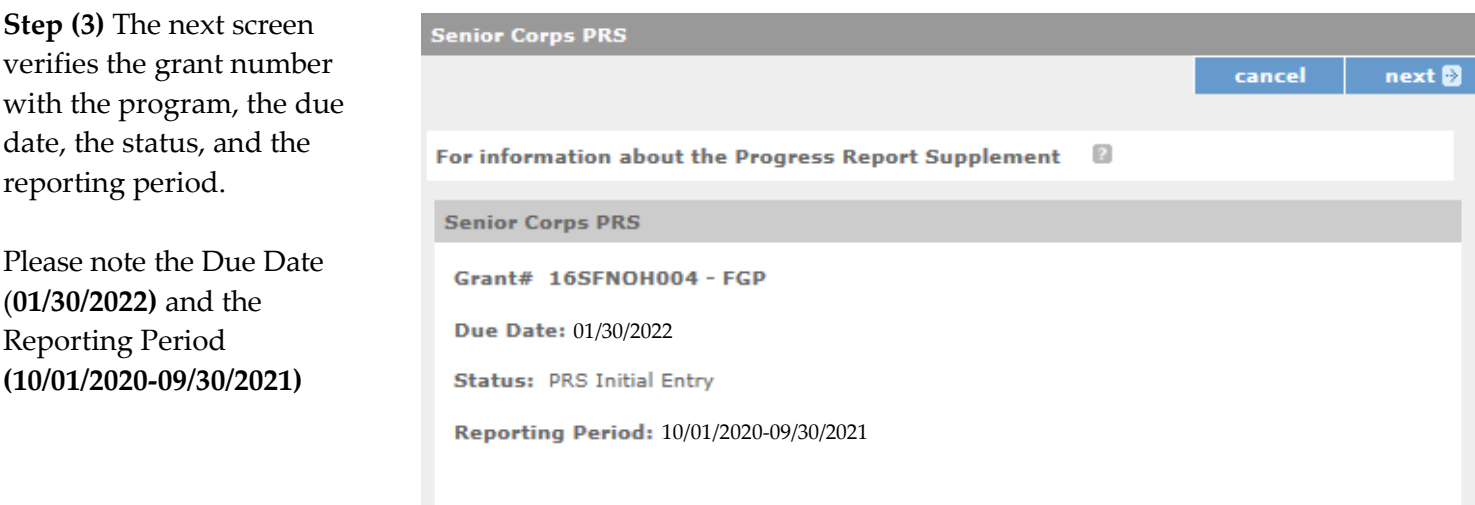

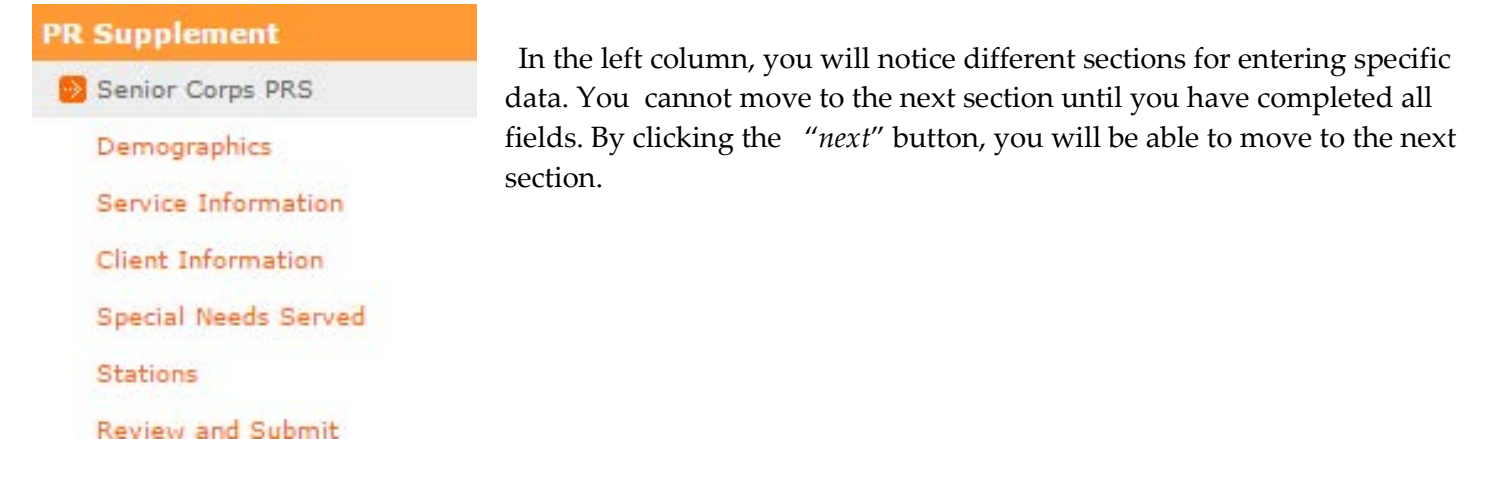

**Step (4)** The first section is *Demographics* with four groups (Age Group, Gender, Ethnicity, and Racial Group). In this section, you will enter the number of volunteers in each field. All AmeriCorps Seniors volunteers must be accounted for in the Age Group. The sum of the number of volunteers in the subcategories of each group should be equal to the total number of volunteers active during the reporting period for your AmeriCorps RSVP/SDP project. For Gender, Ethnicity, and Racial Group, please enter all available information regarding the number of volunteers in each subcategory. Click "*next*" to continue to the next section.

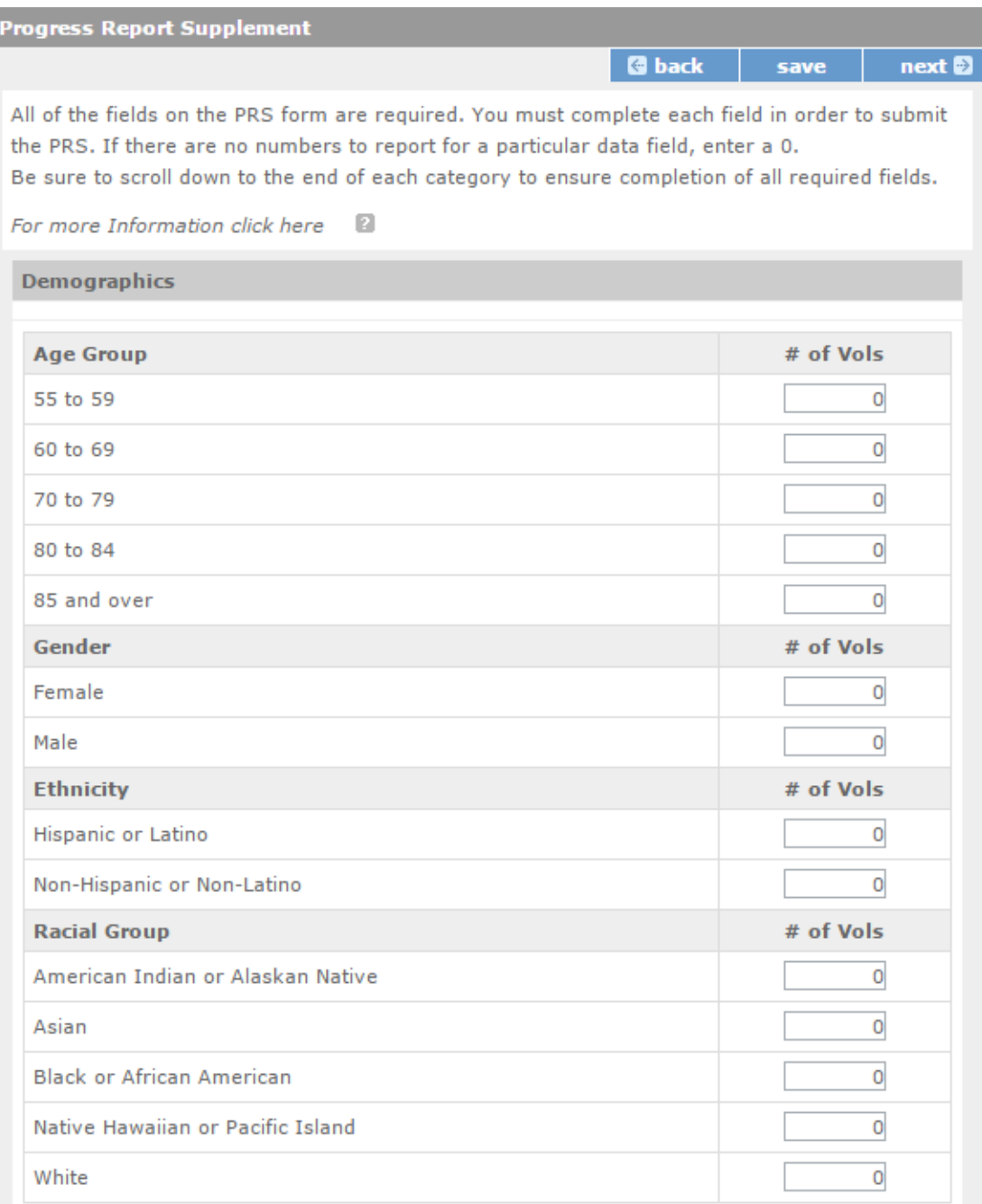

**Step (5)** The next section is *Service Information* with four groups (Volunteers, Volunteers Separated, Hours Served, and Volunteer Client Ratio). In this section, you will enter the number of volunteers in each field. Click "*next*" to continue to the next section.

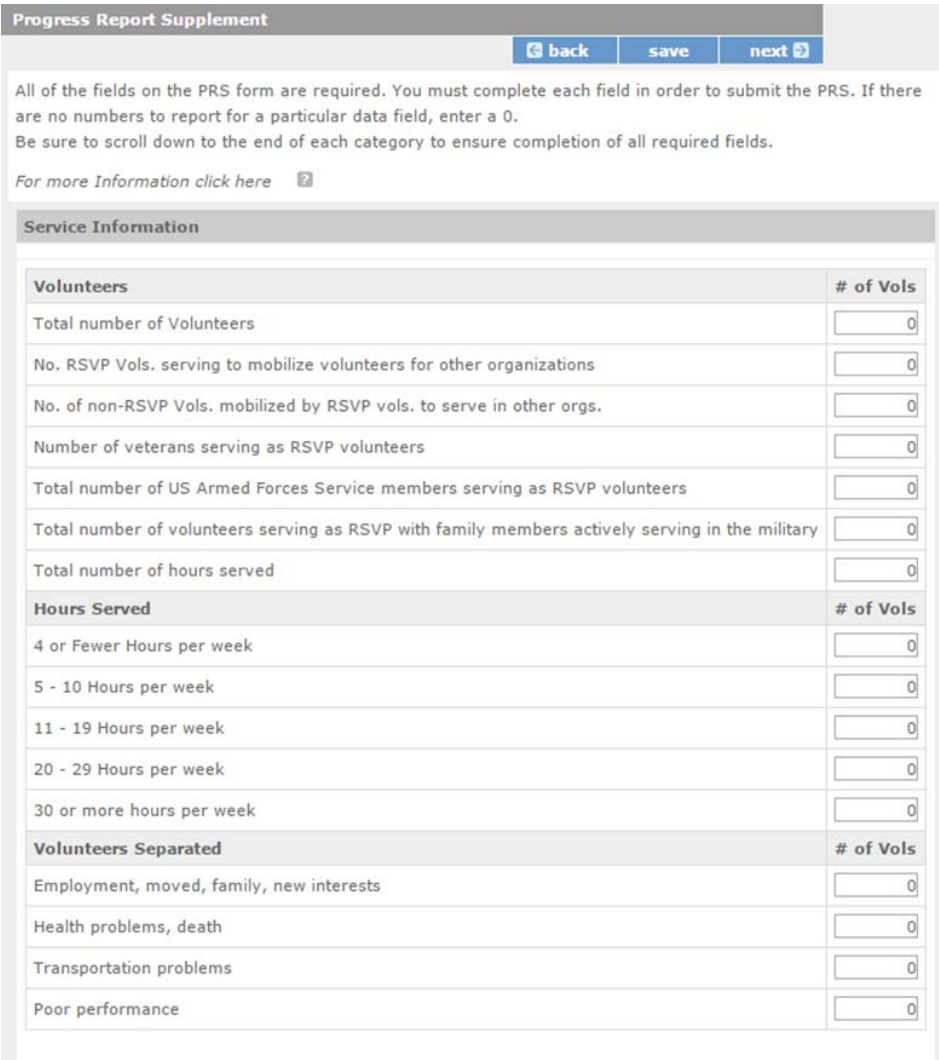

**Step (6)** The next section is *Client Information* with two groups (Ages of Clients Served and Clients served). In this section, you will enter the number of clients in each field. Click "*next*" to continue to the next section.

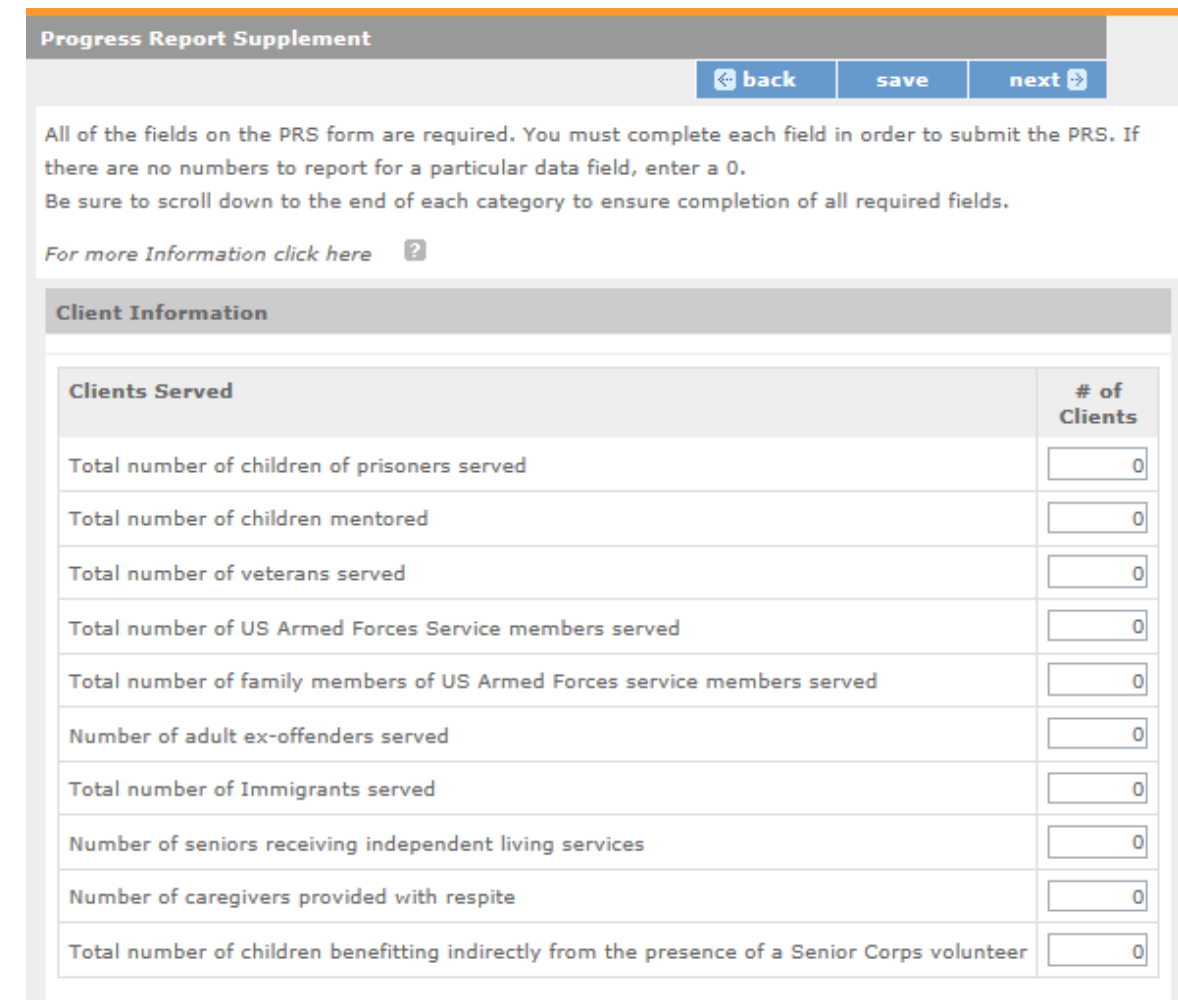

**Step (7)** The next section is *Stations* with three groups (Faith-based Stations, Disaster Recovery/ Relief, and Federal Priorities). In this section, you will enter the number of stations and number of volunteers serving at those stations in each field. See below the screenshot for more information and definitions for these questions. Click "*next*" to continue to the next section.

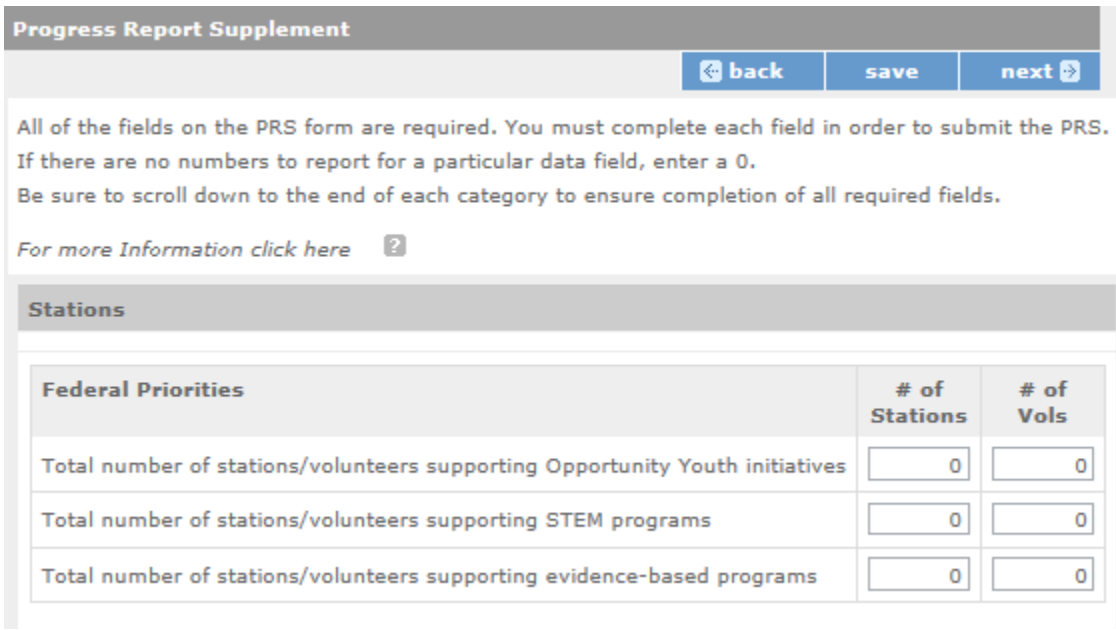

These questions ask about the participation of your stations and volunteers in certain federal priority programs.

- **STEM Programs**: Science, Technology, Engineering and Math (STEM) Programs focus on increasing students' proficiency in the fields of Science, Technology, Engineering and Math. For more information, visit [http://www.ed.gov/stem.](http://www.ed.gov/stem)
- **Legal Aid or Elder Justice Initiatives:** Legal Aid initiatives support low-income people seeking civil legal assistance through the Legal Services Corporation. For more information on Legal Aid, visit [https://www.lsc.gov/.](https://www.lsc.gov/) Elder Justice Initiatives combat harm against older adults. For more information, visit [https://www.justice.gov/elderjustice.](https://www.justice.gov/elderjustice) Please combine your stations and volunteers participating in each initiative and report them together here.
- **Evidence-Based Programs**: The term evidence-based program refers to a set of activities and practices supported by a theory of change tested through rigorous impact evaluation. These impact evaluations have demonstrated a causal relationship between specified program activities and outcomes. Causal evidence is typically generated through one or more quasi-experimental or experimental field tests. Good evidence-based program models provide an opportunity to reproduce positive outcomes when replicated consistently. Projects do not need to receive augmentation funding from AmeriCorps in order to report activity in support of evidence- based programs. For more informa[tion, visit](https://www.whitehouse.gov/omb/evidence) [https://www.whitehouse.gov/omb/evidence.](https://www.whitehouse.gov/omb/evidence)
- **Prescription Drug/ Opioid Abuse Prevention Initiatives:** Prescription drug and Opioid Abuse Prevention initiatives increase access to care and participation in health education activities designed to prevent or reduce prescription drug and opioid abuse.

**Step (8)** The last section is *Review and Submit.* In this section, you should click on "*View/ Print PRS*" to confirm your responses. **Please review the Checklist on the following page to determine if the Progress Report Supplement is complete and ready to be submitted.**

If you need to change any responses, you can click any of the "edit" buttons for the appropriate section.

After any editing, click on the "View/ Print PRS" again to confirm your answers are correct.

Click "*Submit Progress Report Supplement"* to complete the final step. This step submits your report to your Portfolio Manager.

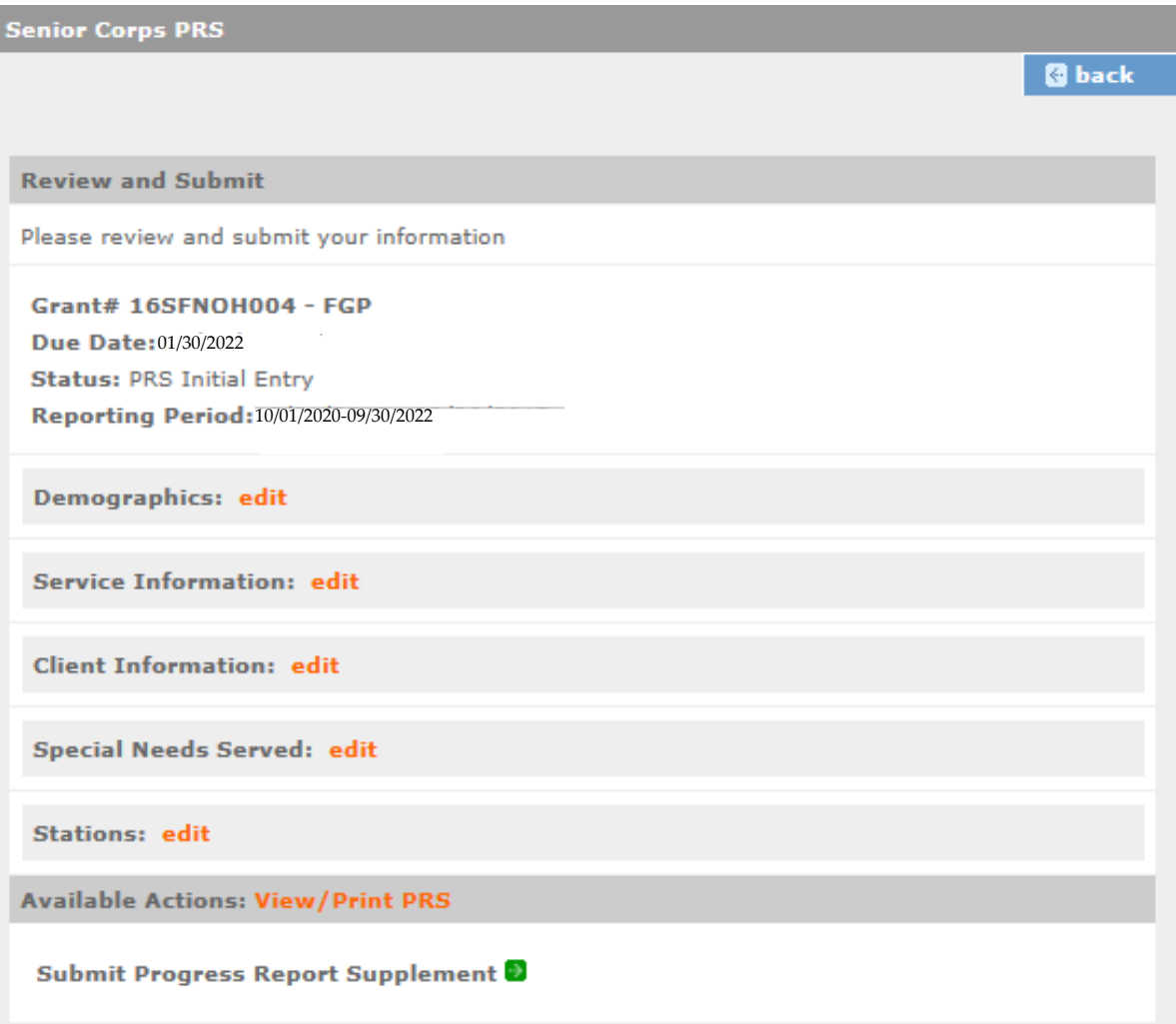

## AmeriCorps Seniors RSVP PRS Grantee Checklist

- Have you **printed a copy** of the report and **verified the information** before submitting?
- Do all fields contain a number? If no information is available, is a "**0**" entered?
- Do the totals for all subcategories under **Age Group** equal **Total Number of Volunteers**?
- $\Box$  Have you entered all available information regarding volunteer numbers in each of the categories under **Gender**?
- $\Box$  Have you entered all available information regarding volunteer numbers in each of the categories under **Ethnicity**?
- Have you entered all available information regarding volunteer numbers in each of the categories under **Racial Group**?
- Do the totals for all subcategories under **Hours Served** equal **Total Number of Volunteers?**

\*We understand that some grantees do not collect information related to gender, race, and ethnicity. If you do not have data, please enter "0" in these fields.

\*\*We understand that grantees may not have collected data for questions that are **new** this year. Please provide an estimate for these questions this year and begin collecting data on them in the future.

**Questions?** Please contact your AmeriCorps Seniors Portfolio Manager.